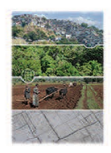

**ANNUAL WORLD BANK CONFERENCE ON LAND AND POVERTY**<br>WASHINGTON DC, MARCH 16-20, 2020

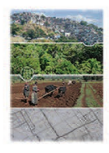

# **Guidelines to Format and Upload Final Version of Accepted Poster Land and Poverty Conference 2020**

- 1. To upload the final version of your accepted poster for the 2020 Land and Poverty Conference, please log into your **ConfTool** user account.
- 2. Please check that your poster adheres to the [formatting instructions](#page-2-0) at the end of the guidelines. Please review this document as you prepare your final submission.
- 3. Please upload your poster in Conftool before **11:59 PM on February 15, 2020 (Eastern Standard Time)** if you want it to be printed by Conference organizers**.** Please note that inclusion of accepted poster in the final conference program is conditional on timely conference registration and uploading of final poster.
- 4. To upload your full poster, please follow the steps below.

**Step 1:** Before uploading your poster, please make sure your profile and biography is complete and accurate in Conftool. Please note your bio (no more than 150 words) will be published exactly as submitted (without editing) on the conference mobile app.

To double check your profile, please click "Edit User Account Details" from the overview page to finalize your personal information.

**Step 2:** Please return to the overview page and select "Your Submissions". You should see the details of your submitted contribution.

#### **Welcome, Sample User!**

You are logged in as user Sample User 2018. You are registered as participant. Total Amount: USD 0.00

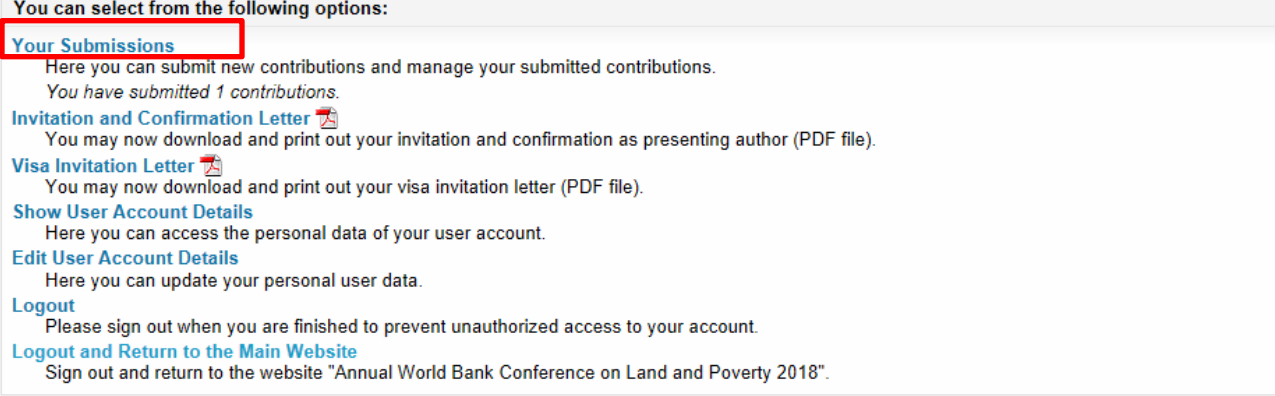

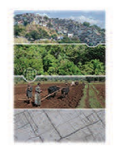

**ANNUAL WORLD BANK CONFERENCE ON LAND AND POVERTY**<br>WASHINGTON DC, MARCH 16-20, 2020

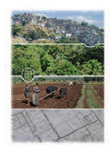

### **Step 3:** Please click "Final Upload" to the right of your submission.

#### **Your Submissions**

Here you can submit new contributions and manage your submitted contributions.

The number of submissions is limited to 3 per person.

You have submitted one or more contributions, which you see listed here:

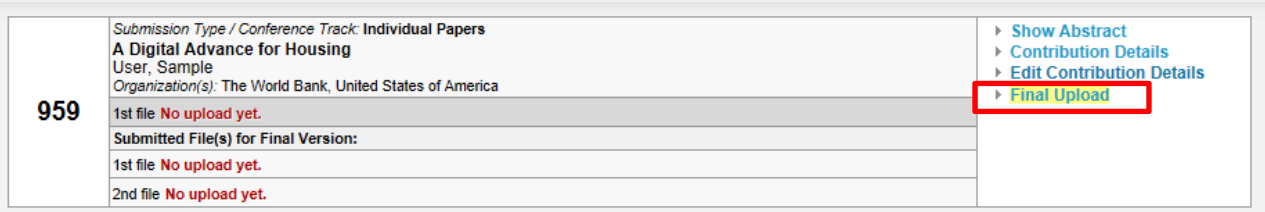

**Step 4:** Please update and finalize the 150-word abstract of your poster, which will be published exactly as submitted (without editing) in the conference program book and on the mobile app.

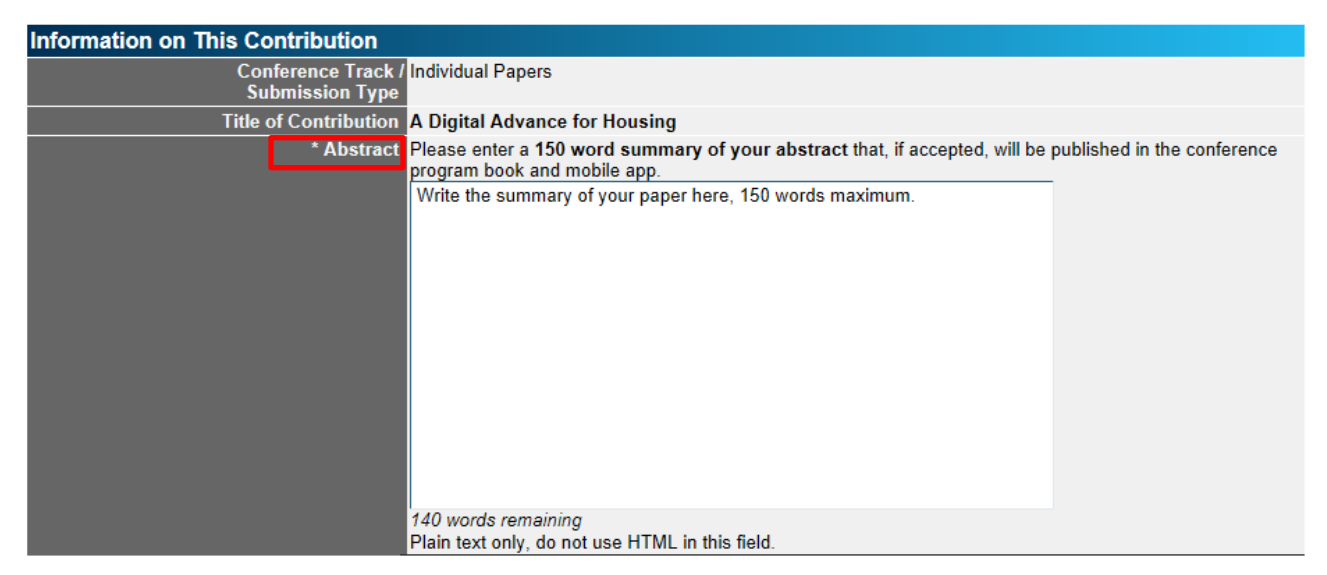

**Step 5:** At the bottom of the page under the "1st file" section, please click "Choose File" and upload the final version of your poster as a **PDF file** and adheres to the [formatting](#page-2-0)  [instructions.](#page-2-0) (Please **do not consider** "PowerPoint Presentation" when uploading your poster, the note of which applies to the presenters.)

You can upload a final version of your paper or other material under "2<sup>nd</sup> file". It is not obligatory to upload the paper but highly recommended, as conference participants will be able to view and download your paper from the program and mobile app, which might attract them to your poster presentation at the conference. Please upload **PDF files** only.

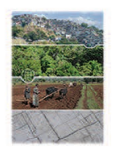

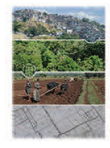

**ANNUAL WORLD BANK CONFERENCE ON LAND AND POVERTY**<br>WASHINGTON DC, MARCH 16-20, 2020

Finally, click "Upload File(s) and Save Data". Once uploaded, you will see a confirmation on the next screen. You will also receive a confirmation email.

Please note that you can continue to upload revised versions of your contribution to ConfTool.

<span id="page-2-0"></span>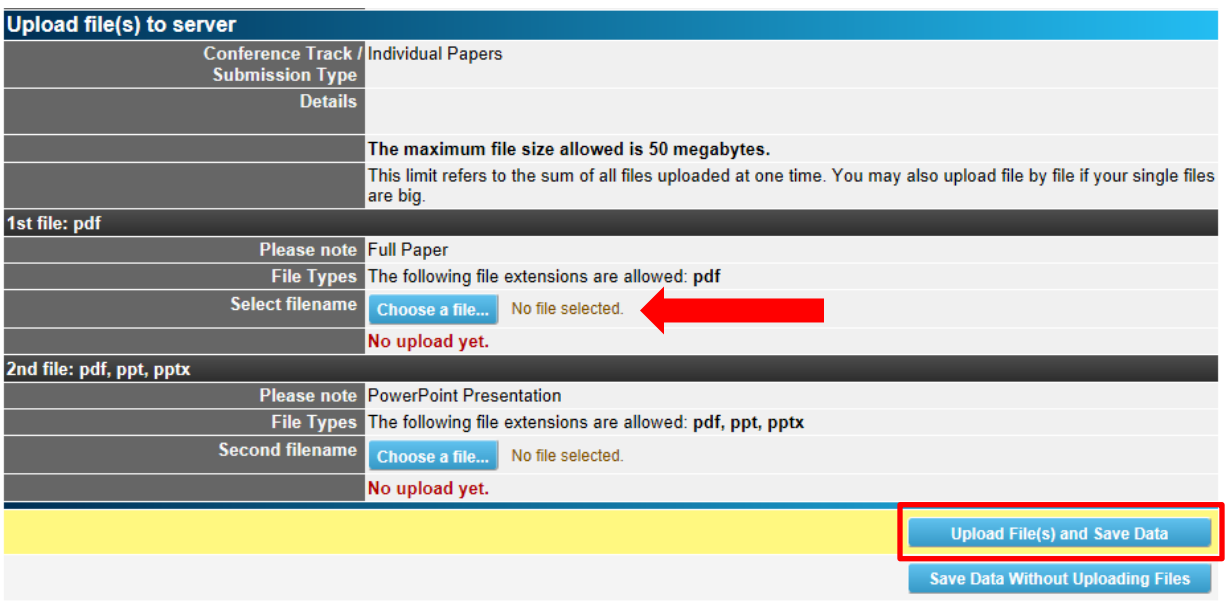

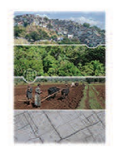

**ANNUAL WORLD BANK CONFERENCE ON LAND AND POVERTY**<br>WASHINGTON DC, MARCH 16-20, 2020

## **Formatting Instructions for Posters**

The size requirements for posters are as follows:

Size A1 vertical: 841 x 594 mm (height x width) or 33.1 x 23.4 inches (height x width)

For your convenience, please consult the following formatting template below when preparing your poster and find an editable PowerPoint version of the layout [here.](http://pubdocs.worldbank.org/en/553831575305722540/Guidelines-and-Formatting-Instructions-for-Poster-Presentations-2020-TEMPLATE.pptx)

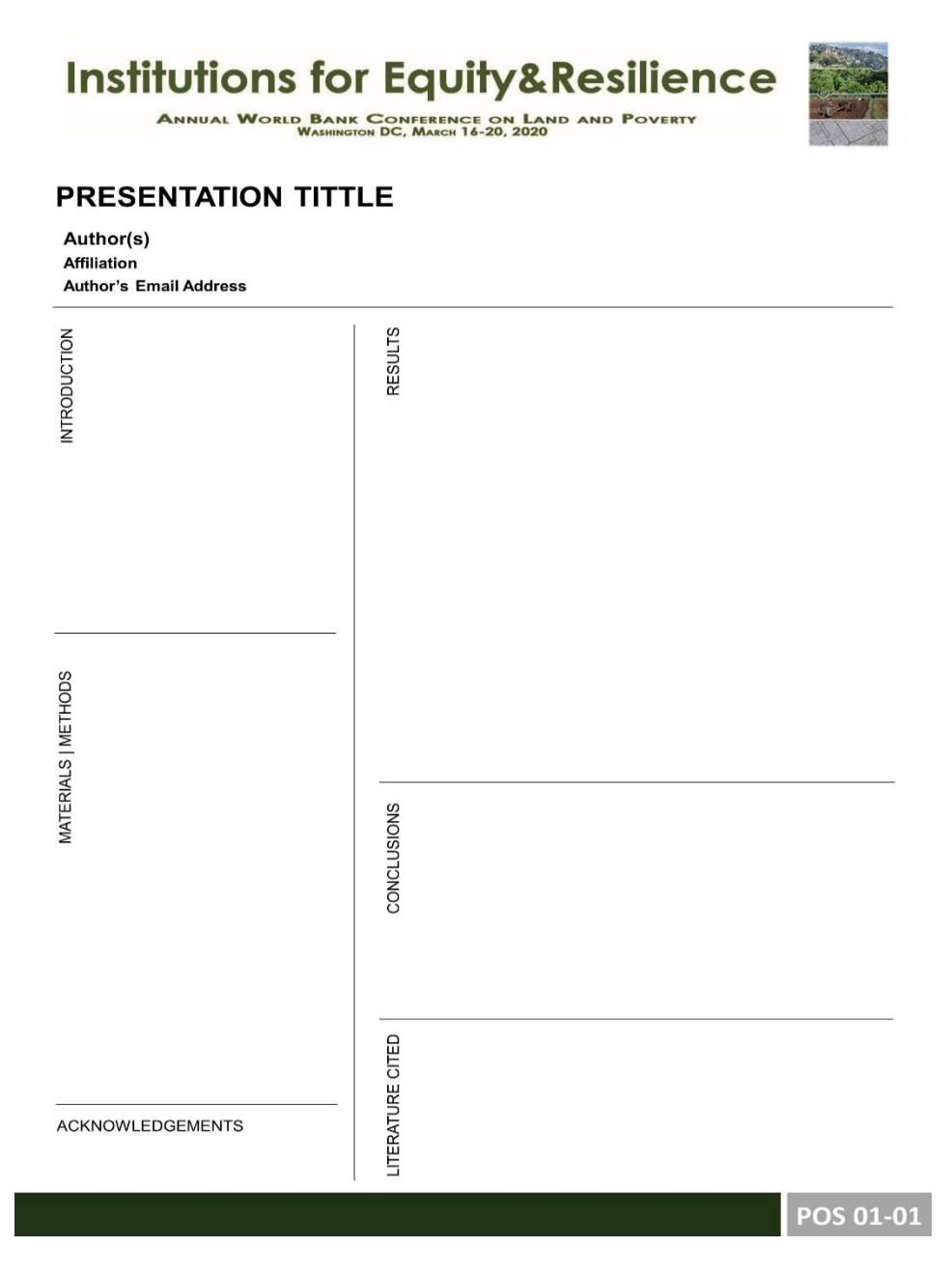